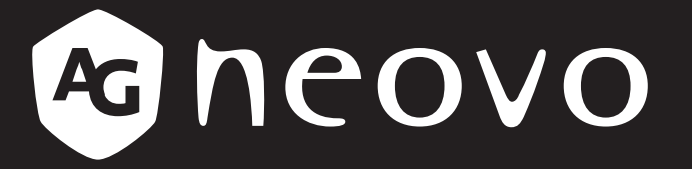

THE DISPLAY CHOICE OF PROFESSIONALS

**Monitor LCD LH-2403 y LH-2703 www.agneovo.com Manual del usuario**

# **TABLA DE CONTENIDO**

### **INFORMACIÓN DE SEGURIDAD**

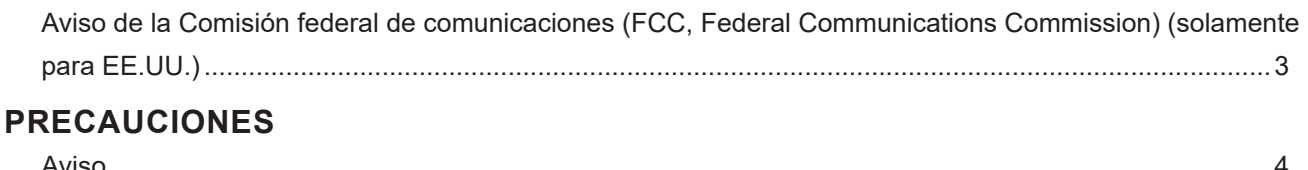

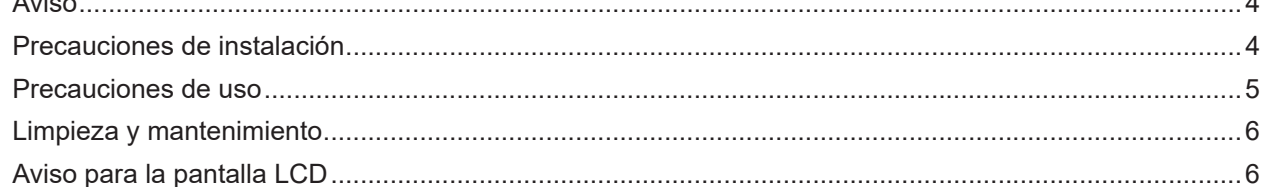

## **CAPÍTULO 1: DESCRIPCIÓN DEL PRODUCTO**

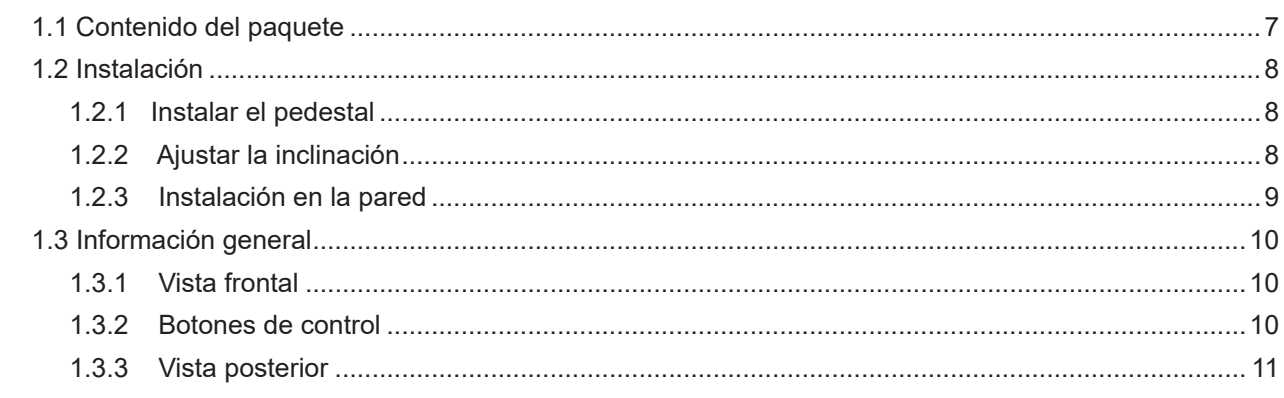

### **CAPÍTULO 2: REALIZAR LAS CONEXIONES**

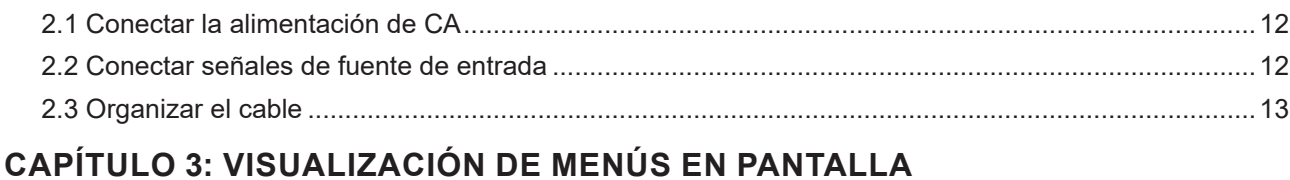

## 

## **CAPÍTULO 4: APÉNDICE**

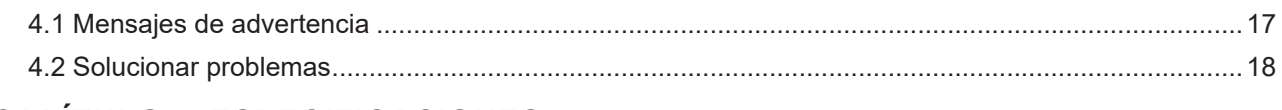

### **CAPÍTULO 5: ESPECIFICACIONES**

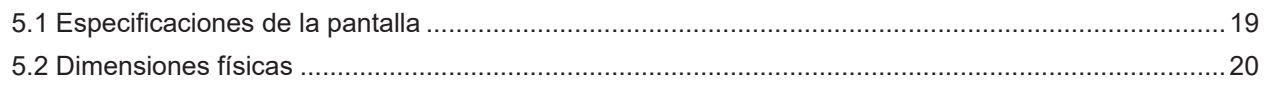

# **INFORMACIÓN DE SEGURIDAD**

### **Aviso de la Comisión federal de comunicaciones (FCC, Federal Communications Commission) (solamente para EE.UU.)**

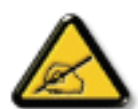

Este equipo ha sido probado y se ha determinado que cumple los límites de un dispositivo digital de Clase B, de acuerdo con la Parte 15 de las Reglas de la FCC. Estos límites se establecieron con el fin de proporcionar una protección razonable contra interferencias perjudiciales en una instalación residencial. Este equipo genera, utiliza y puede irradiar energía de radiofrecuencia y, si no se instala y utiliza conforme a las instrucciones, puede causar interferencias perjudiciales para las comunicaciones de radio. Sin embargo, no se puede garantizar que la interferencia no ocurrirá en una instalación en particular. En el caso de que el equipo causara interferencias perjudiciales para la recepción de radio o TV, lo que puede determinarse encendiendo y apagando dicho equipo, se sugiere que el usuario lleve a cabo una o varias de las siguientes medidas para corregir dichas interferencias:

- Reorientar o recolocar la antena receptora.
- Aumentar la separación entre el equipo y el receptor.
- Conectar el equipo a una toma de corriente de un circuito diferente al que está conectado el receptor.
- Solicitar ayuda al proveedor o a un profesional de radio y TV con experiencia.

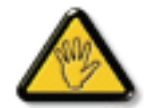

Los cambios o modificaciones no aprobados expresamente por la parte responsable de su cumplimiento anularán la autorización del usuario para trabajar con el equipo.

Utilice solamente un cable apantallado RF suministrado con la pantalla cuando la conecte a un equipo informático.

Para evitar daños que podrían provocar incendios o descargas eléctricas, no exponga este aparato a la lluvia o a una humedad excesiva.

ESTE APARATO DIGITAL DE CLASE B CUMPLE TODOS LOS REQUISITOS DE LA REGULACIÓN CANADIENSE DE EQUIPOS QUE CAUSAN INTERFERENCIAS.

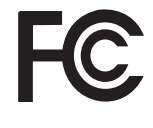

Este dispositivo cumple el Apartado 15 de la Normativa de la FCC. Su funcionamiento está sujeto a dos condiciones: (1) este dispositivo no deberá causar interferencias perjudiciales y (2) este dispositivo deberá aceptar cualquier interferencia que reciba, incluidas interferencias que puedan causar un funcionamiento no deseado.

# **PRECAUCIONES**

## **PRECAUCIONES**

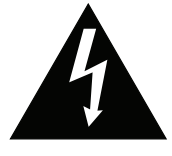

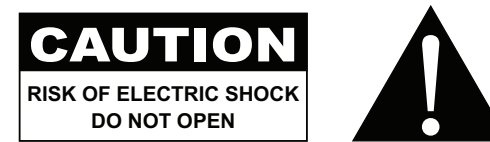

#### **Símbolos utilizados en este manual**

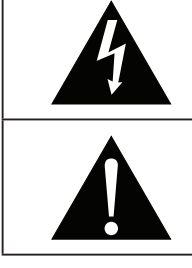

Este icono indica la existencia de un riesgo potencial que podría provocar lesiones personales o daños al producto.

Este icono indica información de funcionamiento o de servicio técnico importante.

### **Aviso**

- Lea este manual del usuario atentamente antes de utilizar la pantalla LCD y guárdelo por si tuviera que consultarlo en otro momento.
- Las especificaciones del producto y otra información proporcionada en este manual del usuario solamente deben utilizarse como referencia. Toda la información está sujeta a cambios sin previo aviso. El contenido actualizado se puede descargar de nuestro sitio web en **displays.agneovo.com**.
- Para proteger sus derechos como consumidor, no quite ninguna pegatina de la pantalla. Este hecho podría afectar a la resolución del período de garantía.

### **Precauciones de instalación**

No coloque la pantalla LCD cerca de fuentes de calor, como por ejemplo radiadores, aberturas de ventilación o a la luz directa del sol.

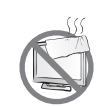

No tape ni bloquee los orificios de ventilación de la carcasa.

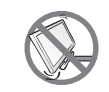

Coloque la pantalla LCD en un área estable. No coloque la pantalla LCD donde pueda sufrir vibraciones o impactos.

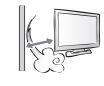

Coloque la pantalla LCD en un área perfectamente ventilada.

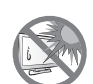

No coloque la pantalla LCD en el exterior.

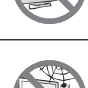

No coloque la pantalla LCD en un entorno con polvo o humedad.

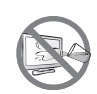

No derrame líquido ni inserte objetos afilados en la pantalla LCD a través de los orificios de ventilación. Si lo hace, se puede provocar un incendio accidental, descargas eléctricas o la pantalla LCD puede resultar dañada.

# **PRECAUCIONES**

### **Precauciones de uso**

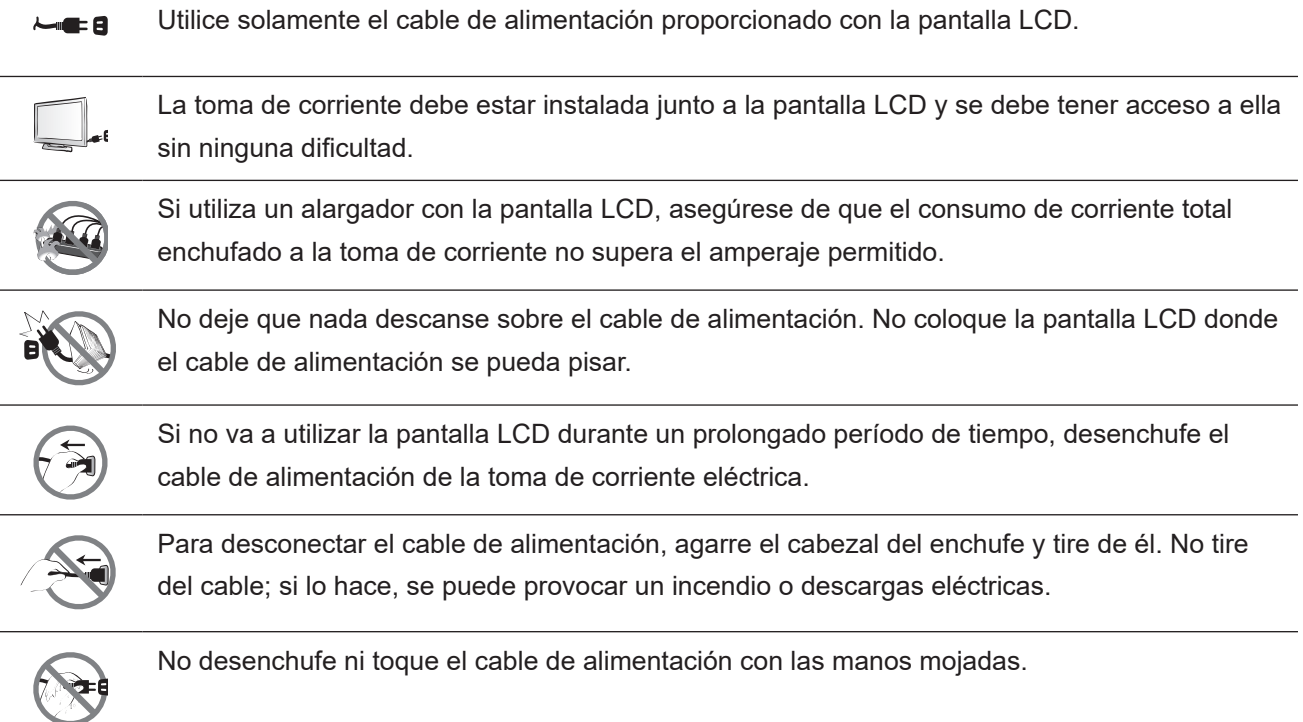

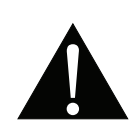

#### **ADVERTENCIA:**

Desenchufe el cable de alimentación de la toma de corriente y póngase en contacto con el personal de servicio técnico cualificado cuando se den las siguientes condiciones:

- El cable de alimentación está dañado.
- La pantalla LCD se ha caído o la carcasa se ha dañado.
- La pantalla LCD emite humo o un fuerte olor.

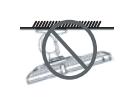

El montaje en el techo o en cualquier superficie horizontal elevada no es aconsejable.

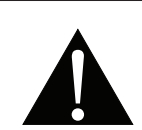

#### **ADVERTENCIA:**

La instalación de las pantallas que no se realice conforme a las instrucciones puede dar lugar a consecuencias no deseadas, como por ejemplo daños o lesiones personales. Es muy recomendable, que los usuarios que ya hayan montado la pantalla en el techo o en cualquier otra superficie horizontal elevada se pongan en contacto con AG Neovo para obtener consejos y soluciones que le ayudarán a disfrutar plenamente de dicha pantalla.

### **Limpieza y mantenimiento**

No intente reparar la pantalla LCD usted mismo. Deje esta tarea en manos del personal de servicio técnico.

Si abre o quita la carcasa puede quedar expuesto a voltajes peligrosos y a otros riesgos.

### **Aviso para la pantalla LCD**

Para mantener el rendimiento luminoso estable, es recomendable utilizar un valor bajo de brillo.

Debido al período de vida útil de la lámpara, es normal que la calidad del brillo de la pantalla LCD disminuya con el tiempo.

Cuando se muestran imágenes estáticas durante prolongados períodos de tiempo, se puede quedar una imagen permanente en la pantalla LCD. Este fenómeno se conoce como retención o envejecimiento.

Para evitar la retención de imágenes, lleve a cabo cualquiera de los métodos siguientes:

- Establezca un período de tiempo para que la pantalla LCD se apague después de unos minutos de inactividad.
- Utilice un protector de pantalla que tenga gráficos móviles o una imagen en blanco y negro.
- Cambie los fondos de escritorio con cierta frecuencia.
- Ajuste la pantalla LCD con un bajo valor de brillo.
- Apague la pantalla LCD cuando no utilice el sistema.

Cuando la pantalla LCD muestre retención de imágenes:

- Apague la pantalla LCD durante un prolongado período de tiempo. Podemos estar hablando de varias horas o varios días.
- Utilice un protector de pantalla y ejecútelo durante un prolongado período de tiempo.
- Utilice una imagen en blanco y negro y muéstrela durante un prolongado período de tiempo.

El interior de la pantalla LCD contiene millones de microtransistores. Es normal que unos pocos transistores resulten dañados y generen puntos. Se trata de una anomalía aceptable que no se considera una avería.

# **CAPÍTULO 1: DESCRIPCIÓN DEL PRODUCTO**

### **1.1 Contenido del paquete**

Cuando desempaquete el producto, asegúrese de que todos los elementos siguientes están incluidos en la caja. Si alguno de ellos falta o está dañado, póngase en contacto con su distribuidor.

### **Pantalla LCD**

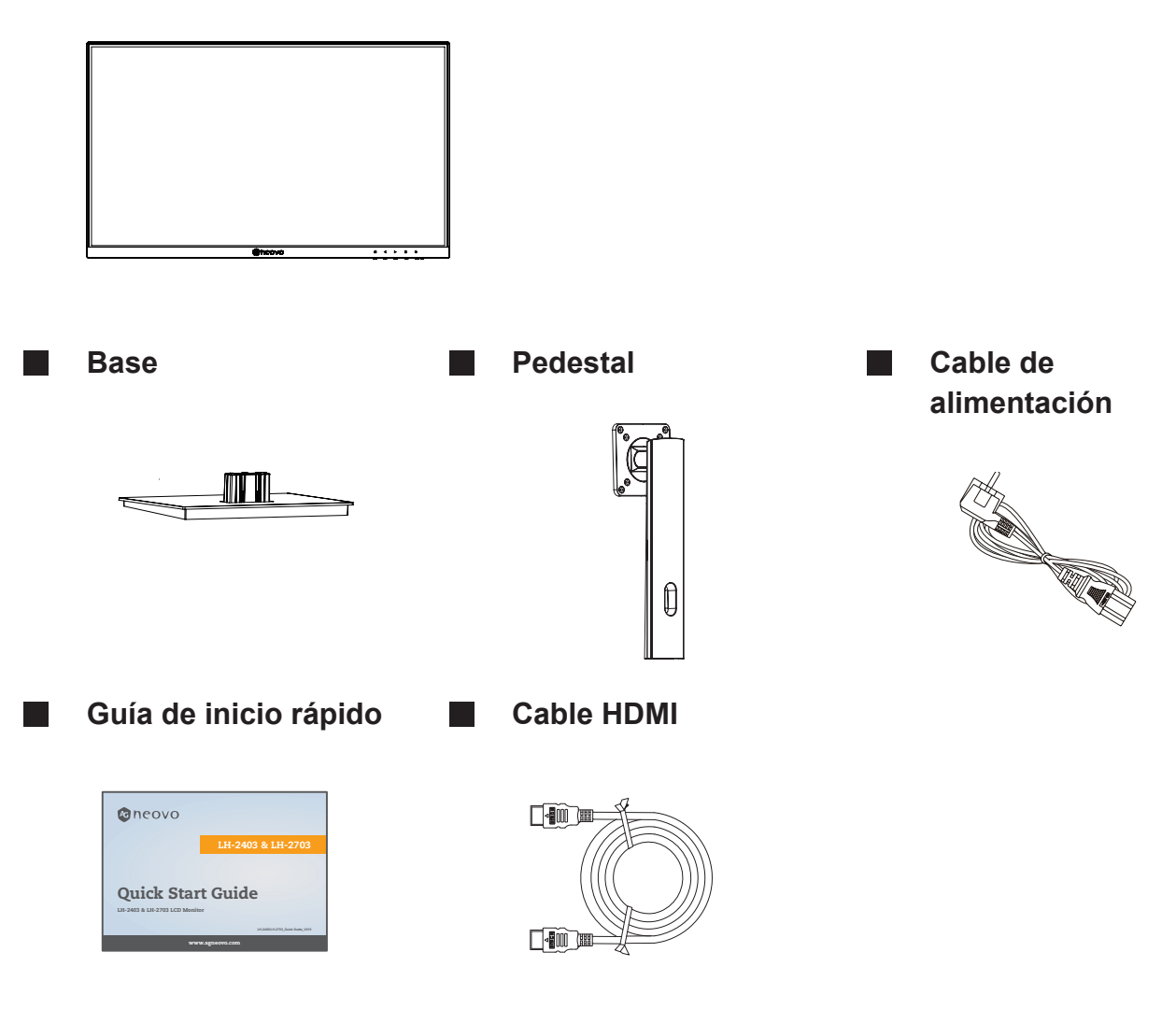

#### **Nota:**

- *• Utilice solamente el cable de alimentación suministrado.*
- *• Las imágenes anteriores son solamente para referencia. Los artículos reales embalados pueden variar.*

### **1.2 Instalación**

### **1.2.1 Instalar el pedestal**

Coloque la pantalla LCD con el lado de la pantalla hacia abajo sobre una superficie acolchada.

Acople el pedestal a la pantalla LCD.

a. Saque el pedestal y la base y bloquee aquel con el tornillo de apriete manual incluido con la base.

b. Atornille el soporte de montaje en los orificios VESA situados en la parte posterior de la pantalla LCD.

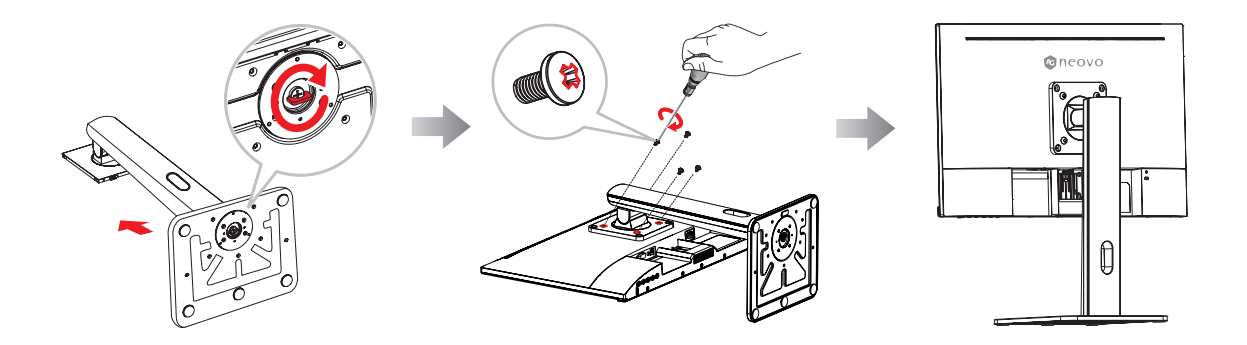

### **1.2.2 Ajustar la inclinación**

La pantalla se puede ajustar inclinándola hacia adelante y hacia atrás; sin embargo, el ajuste específico depende del modelo concreto del dispositivo.

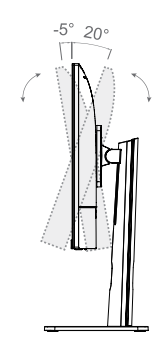

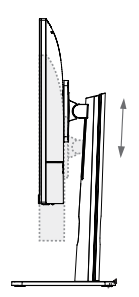

Tilting angle  $-5.0^{\circ}(\pm 1.5^{\circ}) - +20^{\circ}(\pm 1.5^{\circ})$ 

Height range 110mm (±5.0mm)

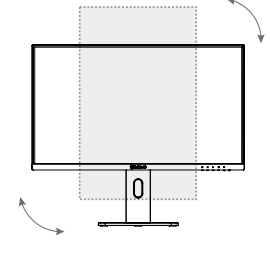

vertical angle  $-90.0^{\circ}(\pm 2.0^{\circ}) - +90^{\circ}(\pm 2.0^{\circ})$ 

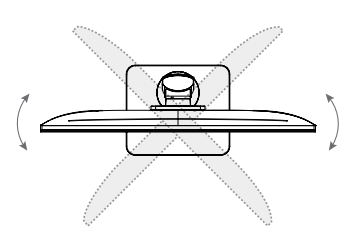

Rotation angle -30.0°(±2.0°)- +30°(±2.0°)

### **1.2.3 Instalación en la pared**

Para instalar la pantalla LCD en la pared, realice estos pasos:

Retire el pedestal de la base.

Desmonte la base del soporte de la misma.

Retire el soporte de la base.

- a. Coloque la pantalla LCD con el lado de la pantalla hacia abajo sobre una superficie acolchada.
- b. Desmonte el pedestal del soporte de la base

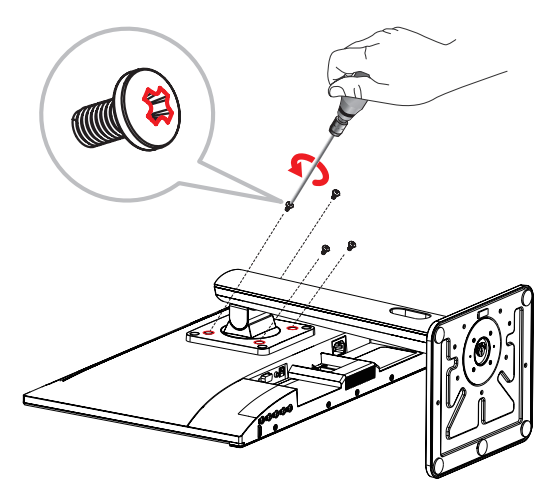

Instale la pantalla LCD en la pared.

Atornille el soporte de montaje en los orificios VESA situados en la parte posterior de la pantalla LCD.

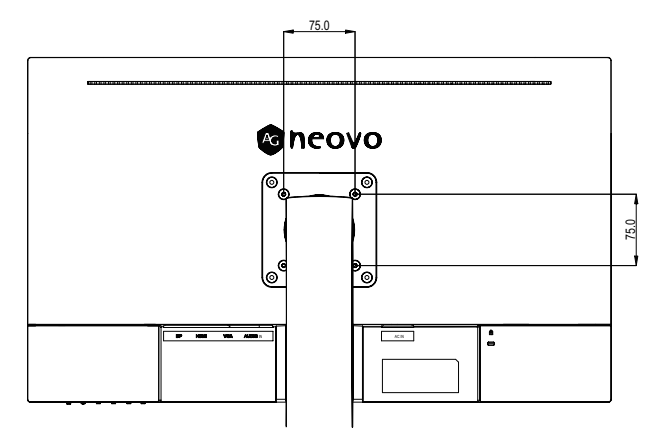

**Nota:** *Tome las medidas que estime oportuno para evitar que la pantalla LCD se caiga y reduzca el riesgo de daños personales y materiales en caso de que se produzcan terremotos u otras catástrofes.*

- *• Utilice solamente el kit de instalación en pared de 75 x 75 mm recomendado por AG Neovo. Todos los kits de instalación en pared de AG Neovo cumplen la norma VESA.*
- *• Asegure la pantalla LCD en una pared sólida lo suficientemente resistente como para aguantar su peso.*
- *• Es recomendable instalar la pantalla LCD en la pared sin inclinarla hacia abajo.*

## **1.3 Información general**

### **1.3.1 Vista frontal**

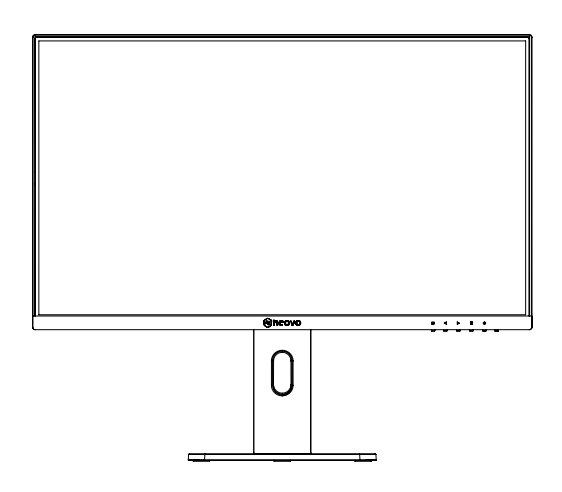

#### **1.3.2 Botones de control**

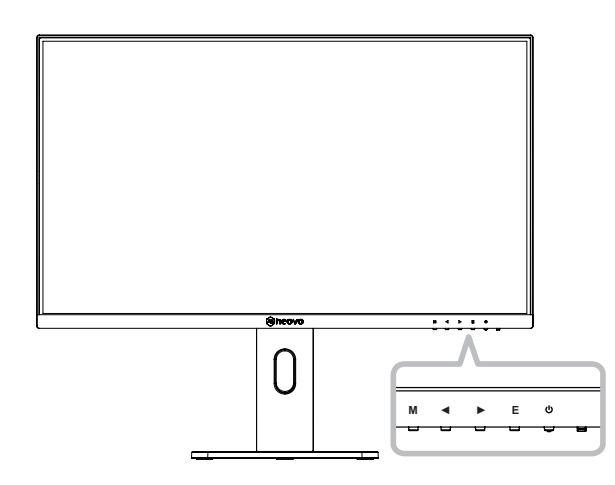

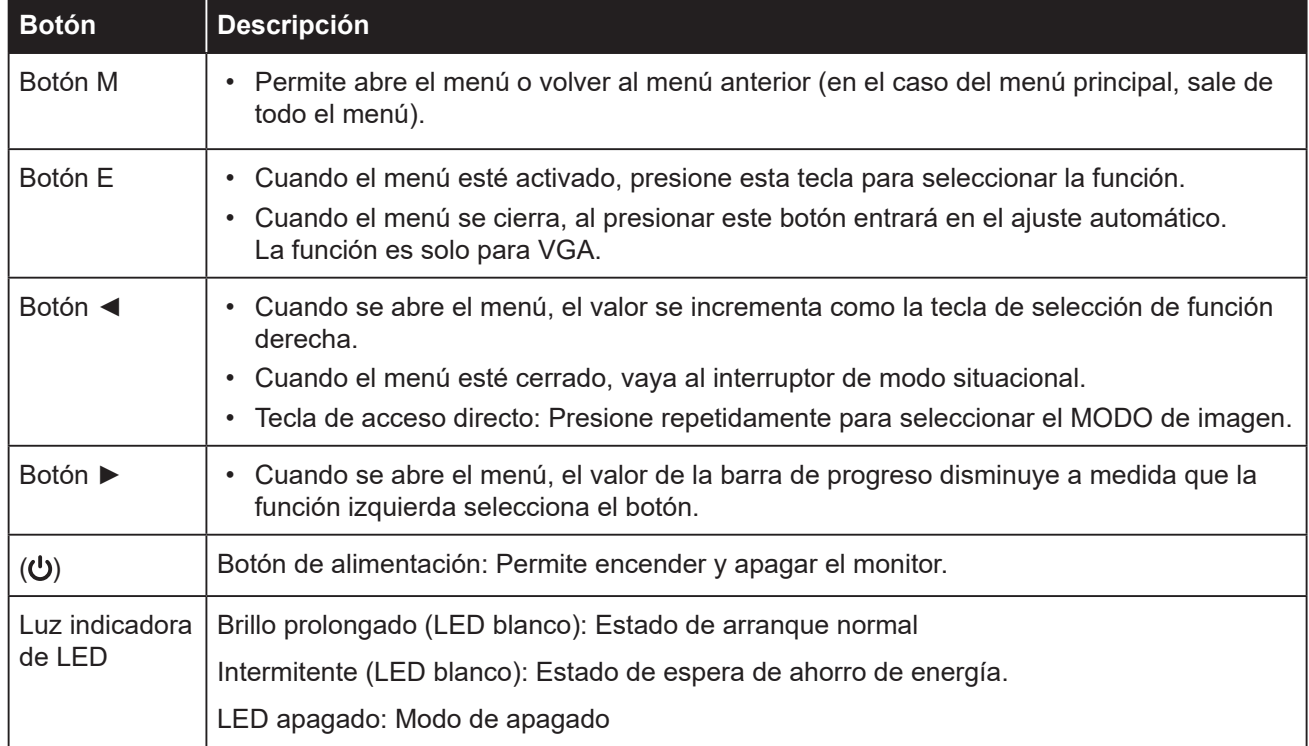

### **1.3.3 Vista posterior**

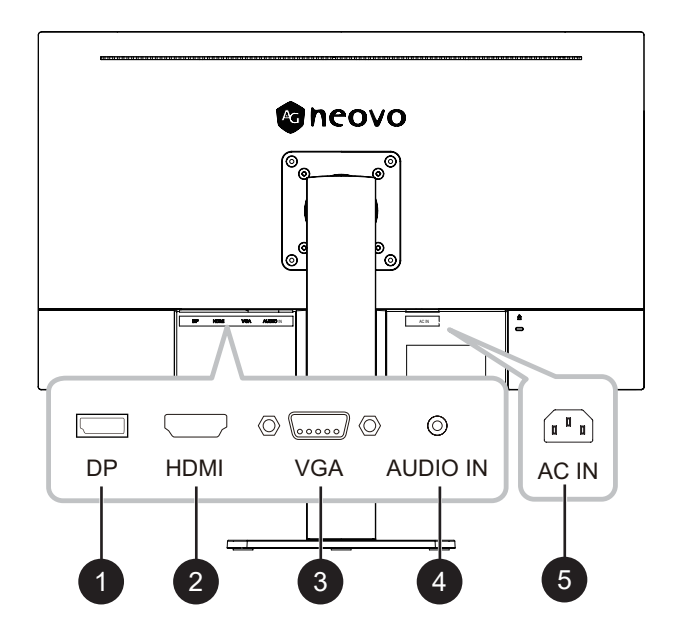

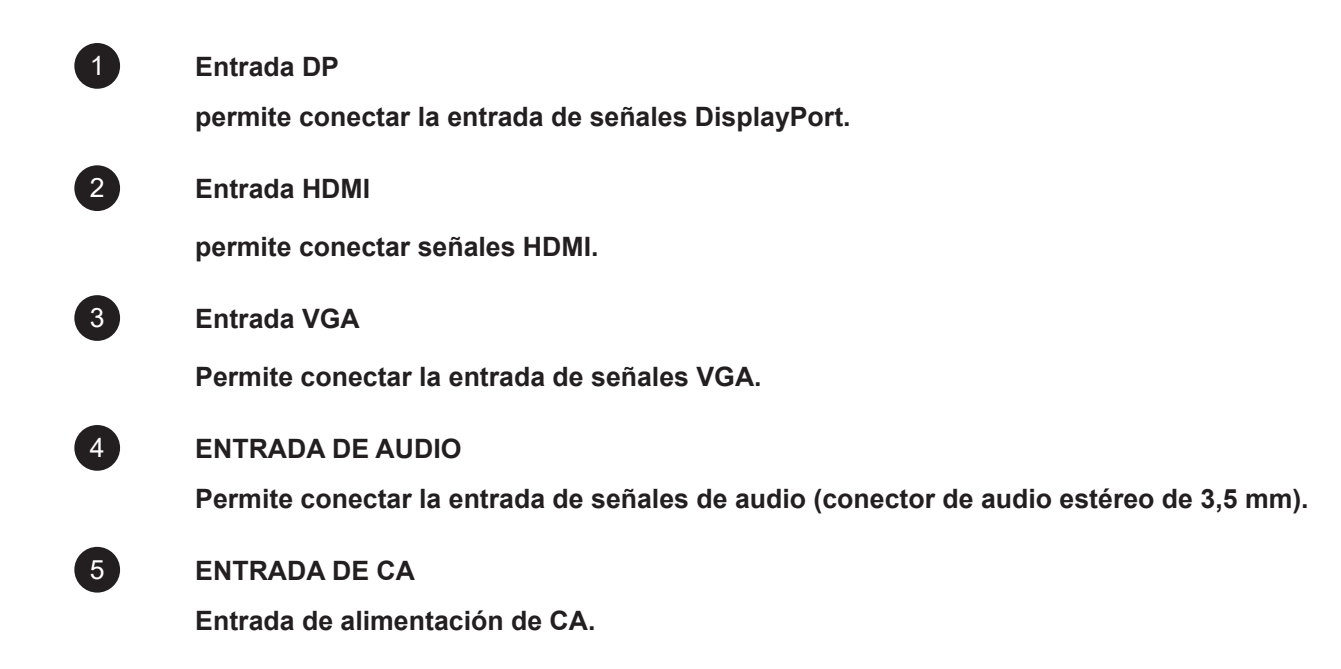

# **CAPÍTULO 2: CONEXIONES**

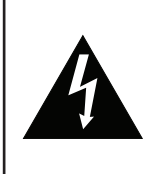

#### **PRECAUCIÓN:**

Asegúrese de que la pantalla LCD no está conectada a la toma de corriente eléctrica antes de realizar las conexiones. Si conecta los cables mientras la alimentación está CONECTADA, se pueden provocar descargas eléctricas o lesiones personales.

### **2.1 Conectar la alimentación de CA**

Conecte el cable de alimentación a la entrada de alimentación de CA situada en la parte posterior de la pantalla LCD.

Conecte el enchufe a una toma de corriente eléctrica o a una fuente de alimentación.

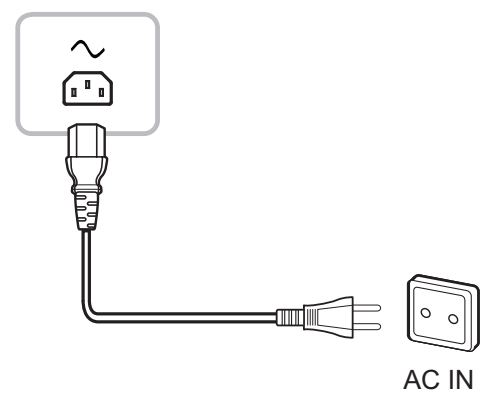

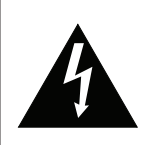

#### **PRECAUCIÓN:**

Cuando desenchufe el cable de alimentación, hágalo agarrando el cabezal del enchufe de dicho cable. Nuca tire del cable.

### **2.2 Conectar señales de fuente de entrada**

Las señales de fuente de entrada se pueden conectar con cualquiera de los cables siguientes:

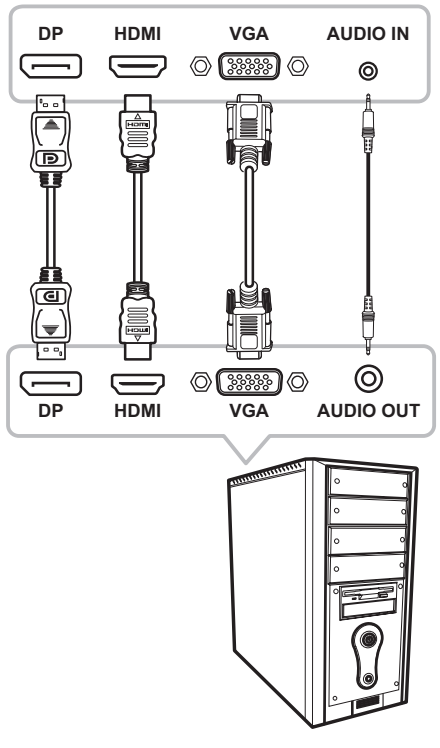

# **CAPÍTULO 2: CONEXIONES**

## **2.3 Organizar el cable**

Después de conectar los cables al monitor, use la ranura de administración de cables para organizar todos los cables que se muestran a continuación.

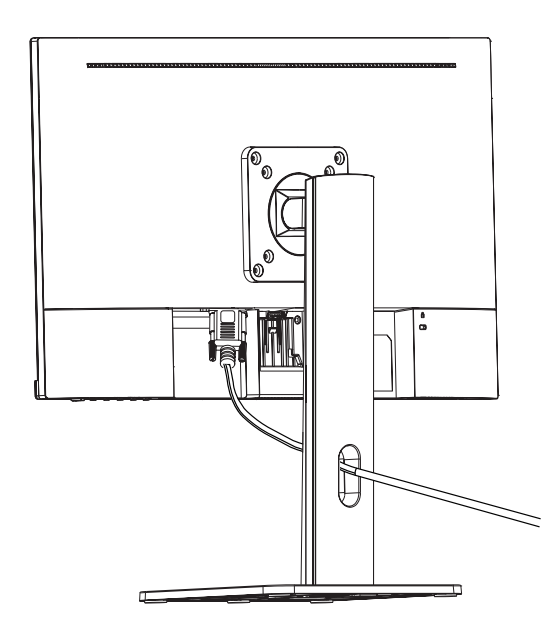

# **CAPÍTULO 3: MENÚS EN PANTALLA**

## **3.1 Árbol de menús OSD**

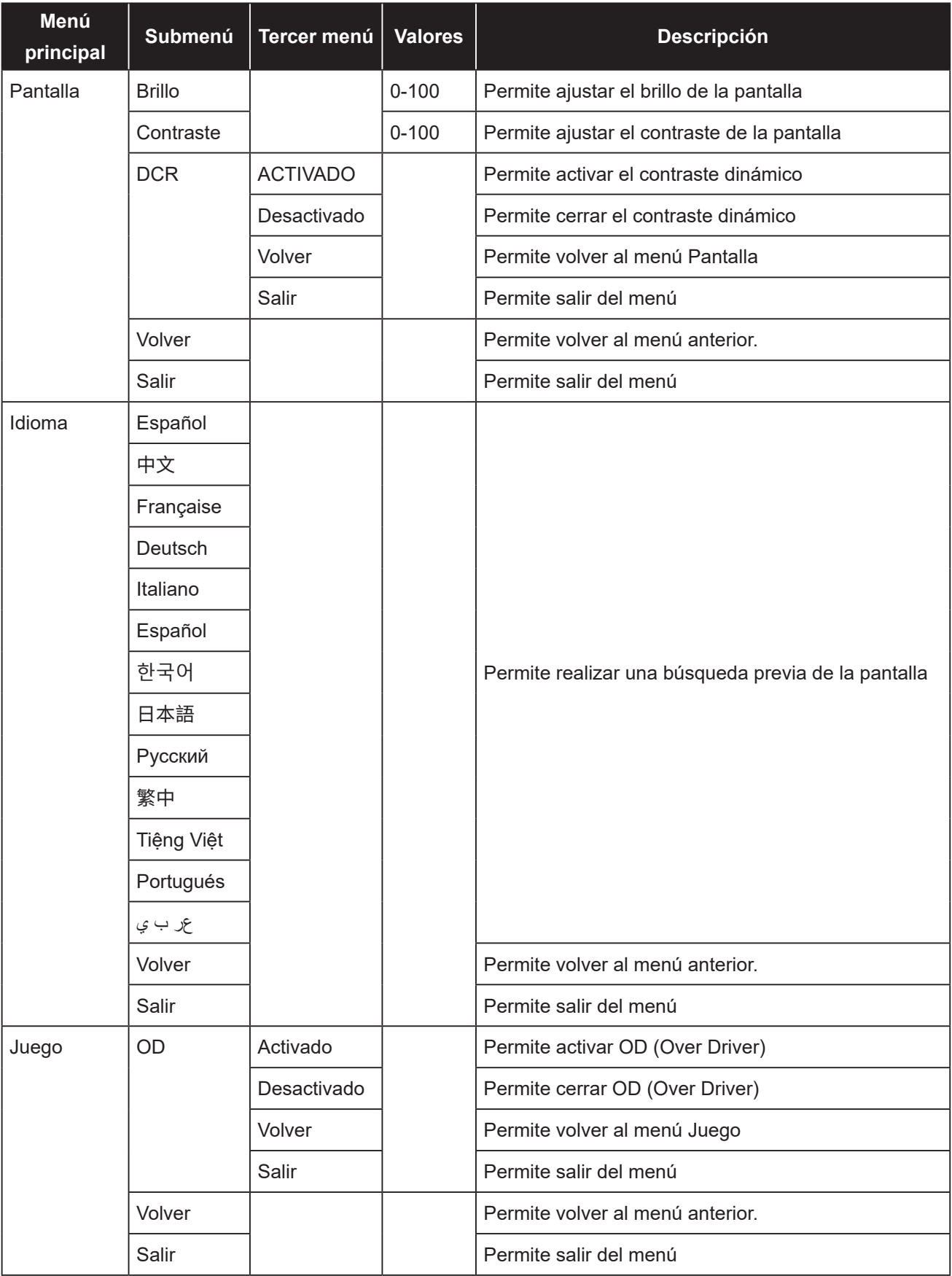

# **MENÚS EN PANTALLA**

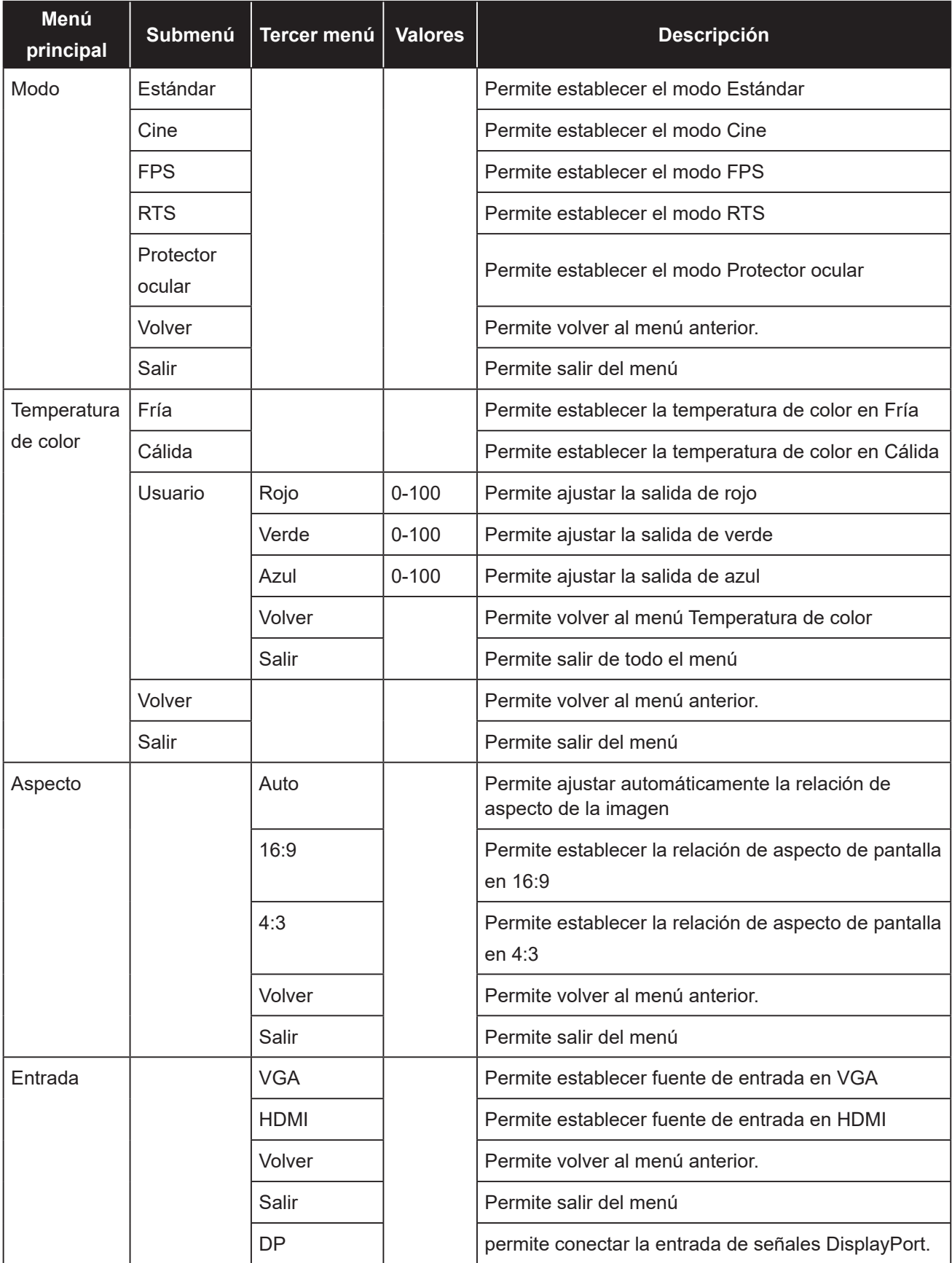

# **MENÚS EN PANTALLA**

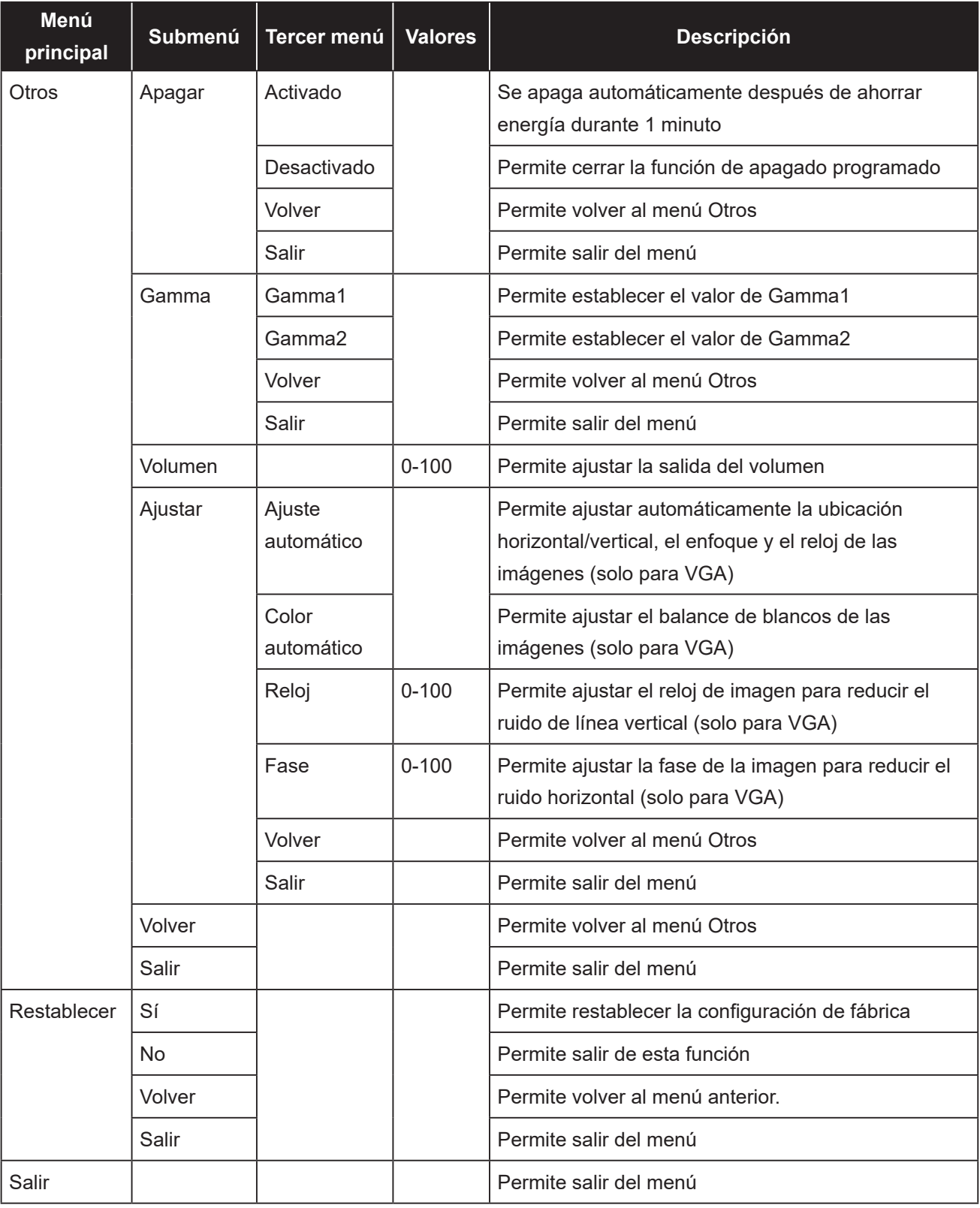

**Nota:** *La disponibilidad de algunos elementos de menú depende de la señal de la fuente de entrada. Si el menú no está disponible, se deshabilita y atenúa.*

# **CAPÍTULO 4: APÉNDICE**

## **4.1 Mensajes de advertencia**

Cuando aparezca cualquiera de estos mensajes de advertencia, compruebe los siguientes elementos.

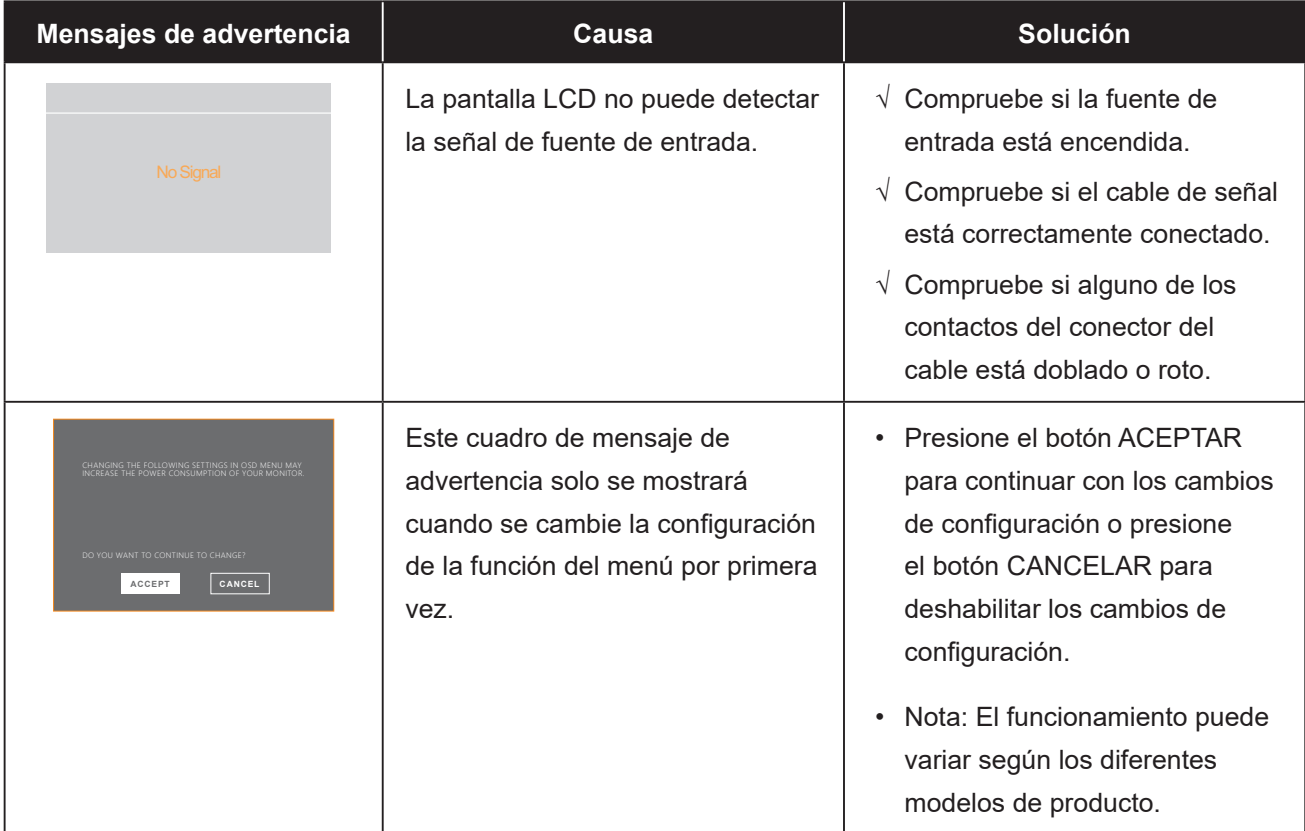

## **4.2 Solucionar problemas**

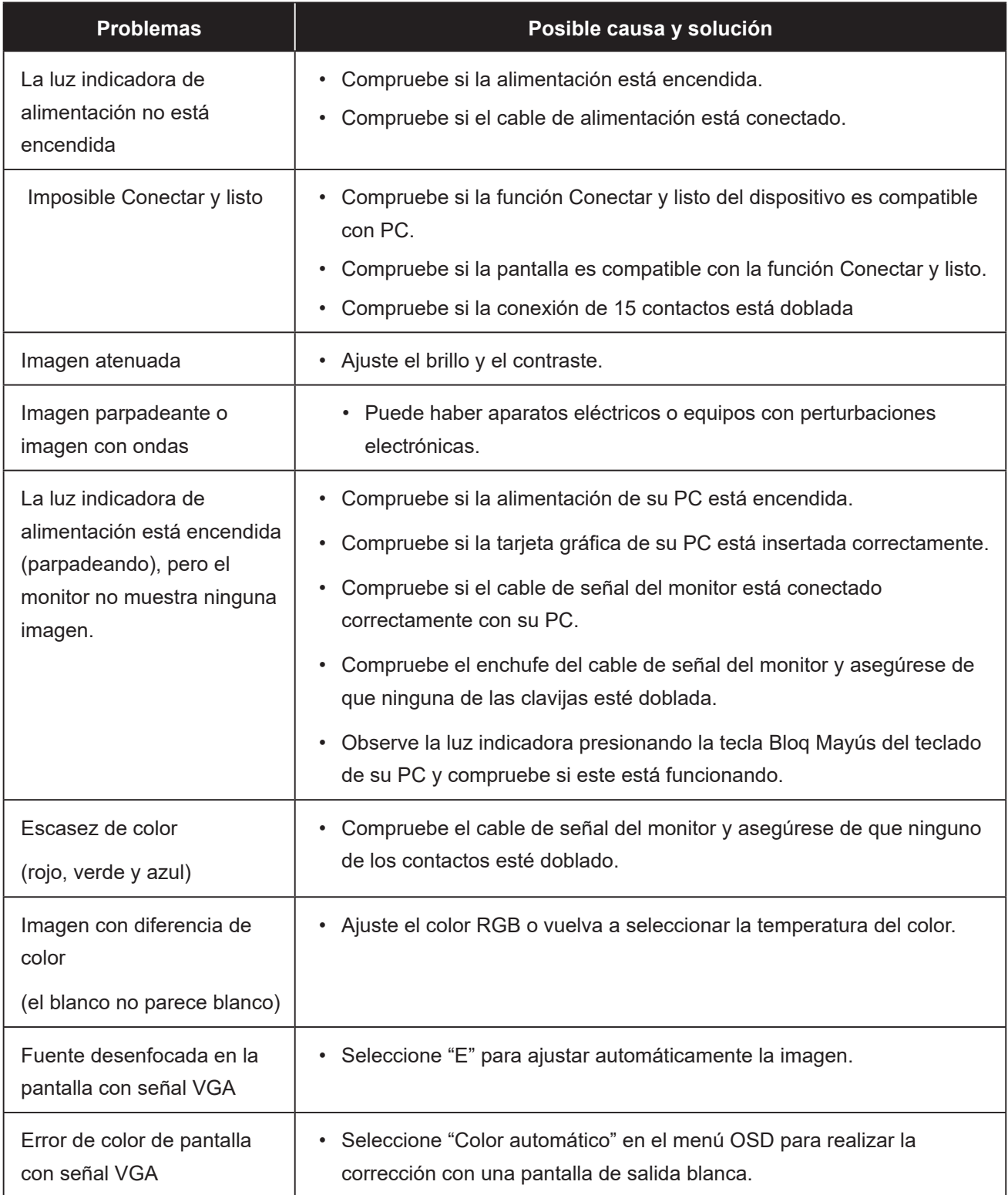

# **CAPÍTULO 5: ESPECIFICACIONES**

## **5.1 Especificaciones de la pantalla**

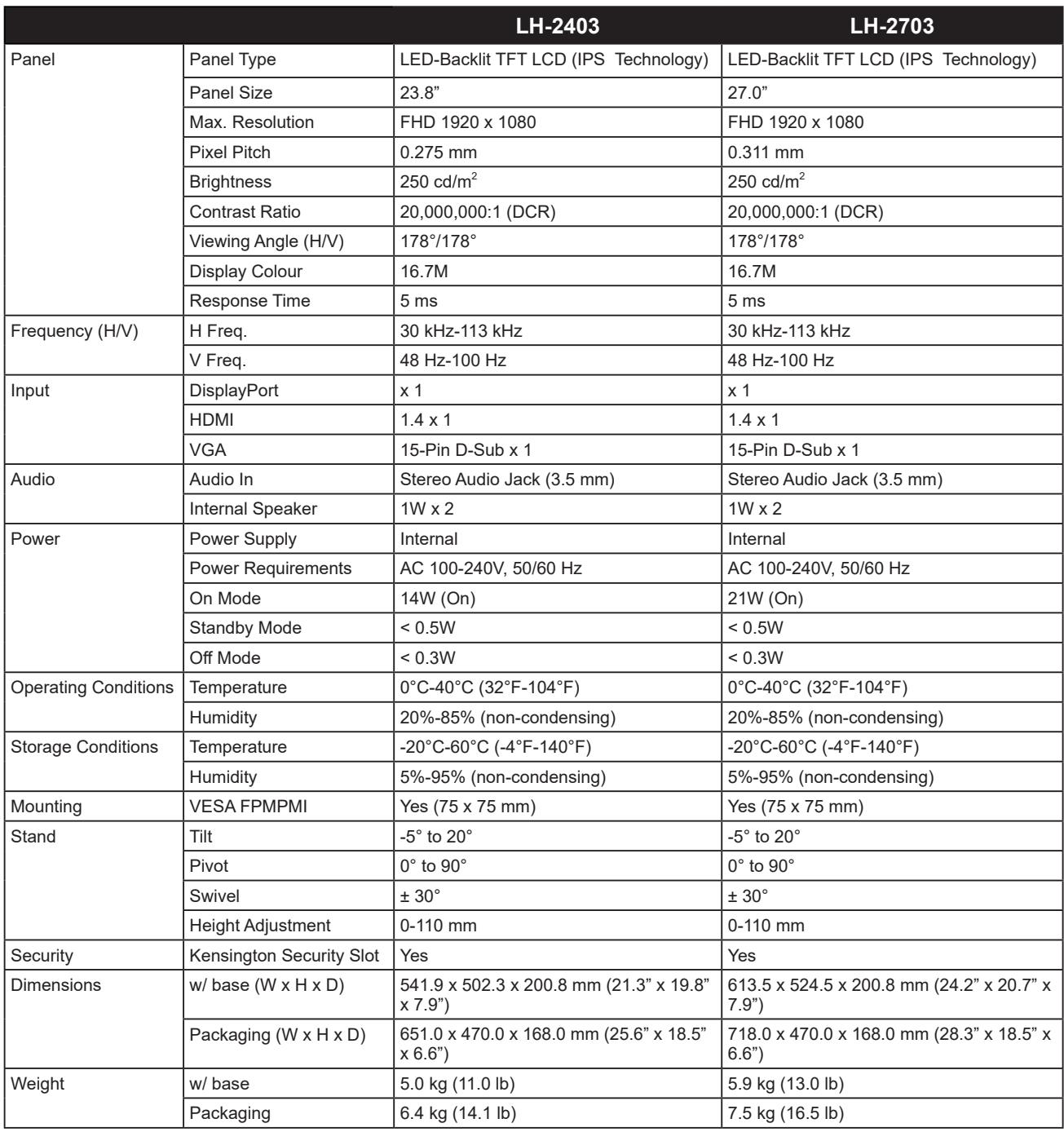

**Nota:** *Todas las especificaciones están sujetas a cambio sin previo aviso.*

# **ESPECIFICACIONES**

### **5.2 Dimensiones físicas**

#### **LH-2403**

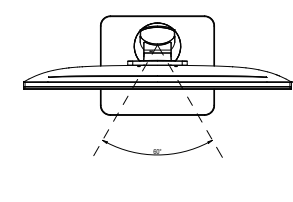

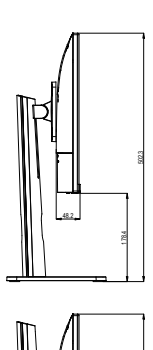

392.3

68.4

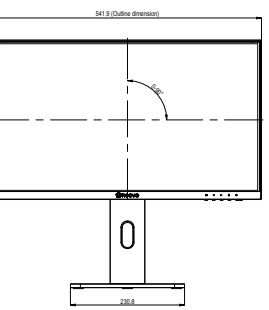

322.3 (Outline dimension)

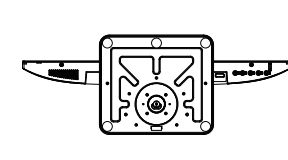

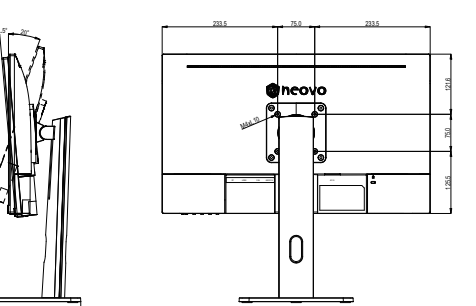

**LH-2703**

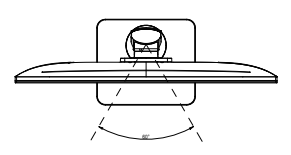

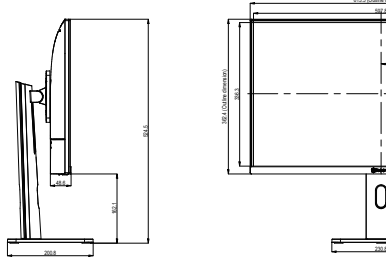

524.5

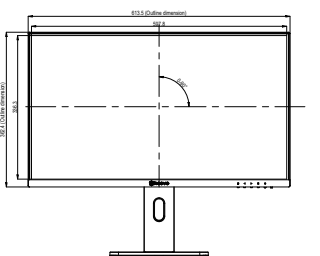

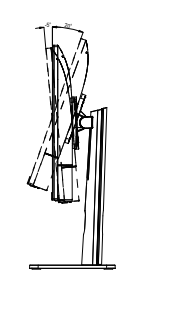

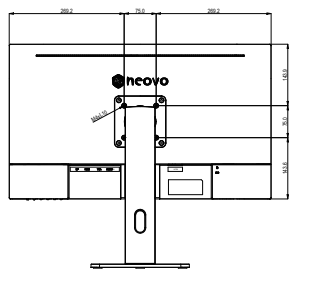

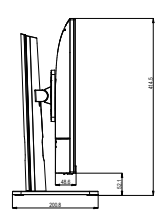

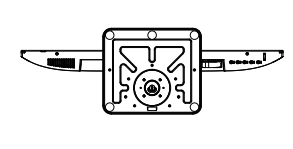

### **AG Neovo**

Company Address: 5F-1, No. 3-1, Park Street, Nangang District, Taipei, 11503, Taiwan.

Copyright © 2024 AG Neovo. All rights reserved.

LH-2403/LH-2703 Eprel registration number: 1923251/1923252 LH2430/LH2730\_UM\_V010